## Leyfisbeiðnir nemenda

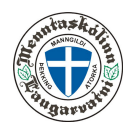

Opnið Innu [\(www.inna.is\)](http://www.inna.is/)

Veljið ,,Skrá forföll"

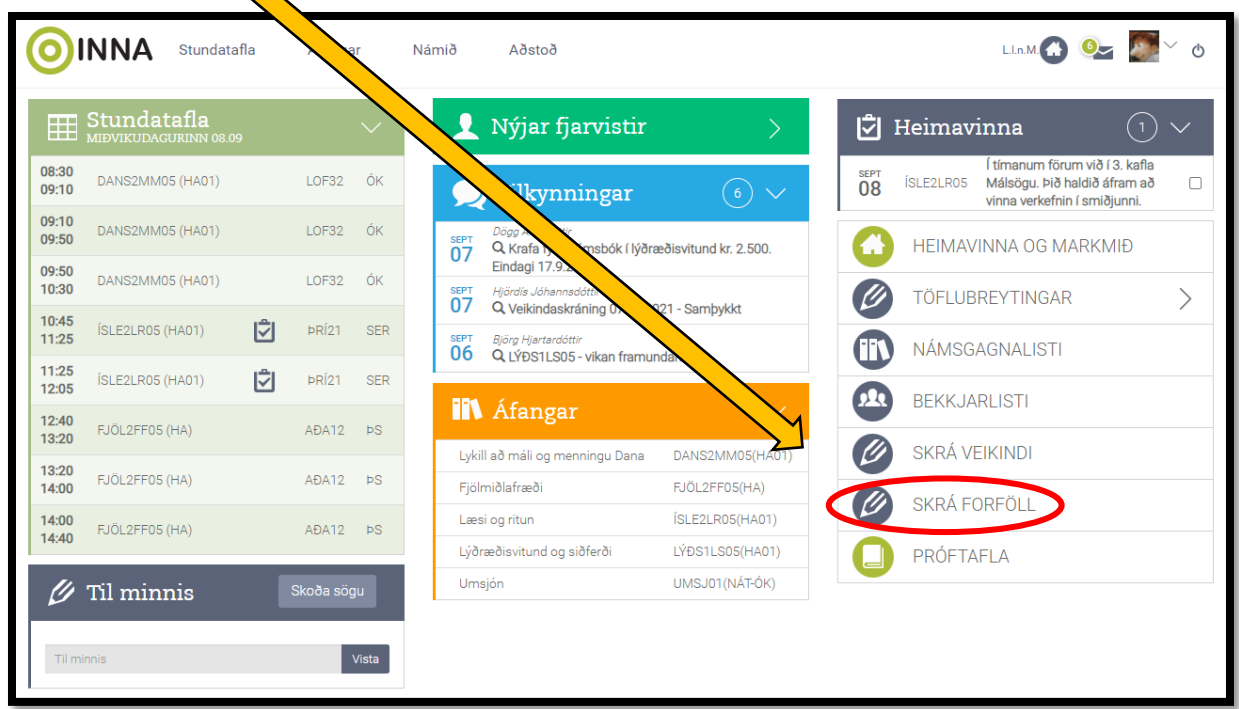

Þá opnast þessi gluggi

Ef óska á eftir lengra leyfi þarf að senda slíka beiðni í tölvupósti á netfangið fjarvera@ml.is

Til að óska eftir leyfi er mer[kt við viðeigandi da](mailto:leifuriv@msund.is)gsetningu og hakað í þá/þær kennslustundir sem við á.

Loks er smellt á ,,Skrá"

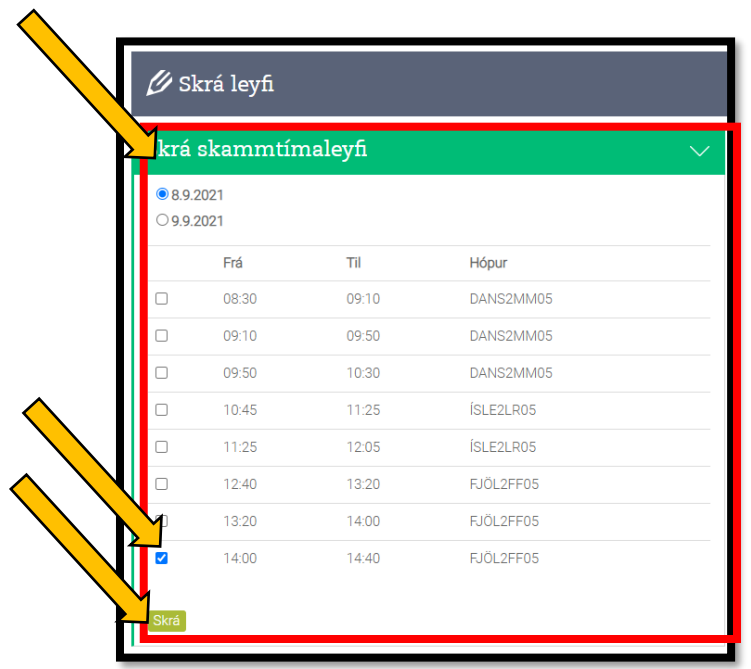

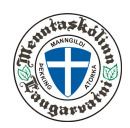

Þá opnast þessi <u>gluggi</u>.

Athugið að nauðsynlegt er að **skrá ástæðu fjarveru**.

Leyfisbeiðni sem send er inn án skráðrar ástæðu er skilyrðislaust hafnað.

Þegar búið er að skrá ástæðu er smellt á "staðfesta"

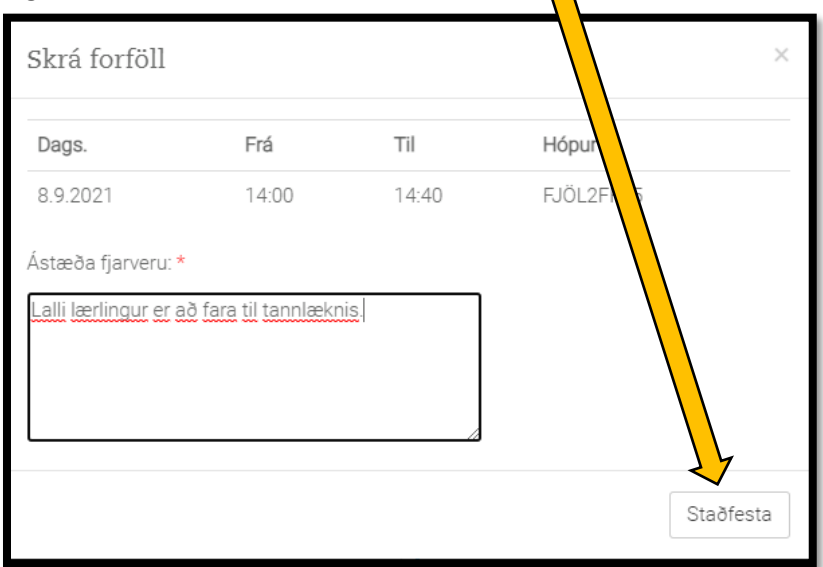

Þá opnast þessi sem staðfestir að leyfisbeiðnin hafi verið skráð og verði afgreidd af skrifstofu ML.

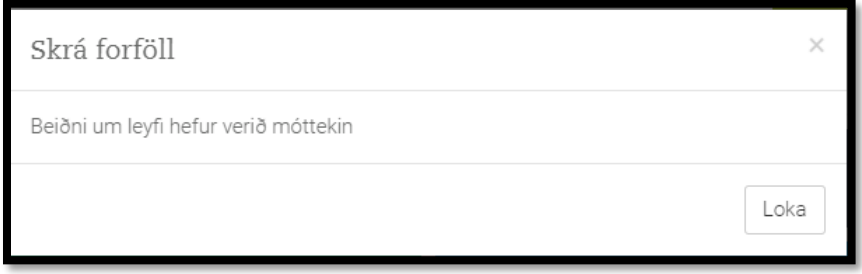

Loks er mikilvægt að hafa í huga að leyfisbeiðnir þurfa að berast skólanum með góðum fyrirvara.